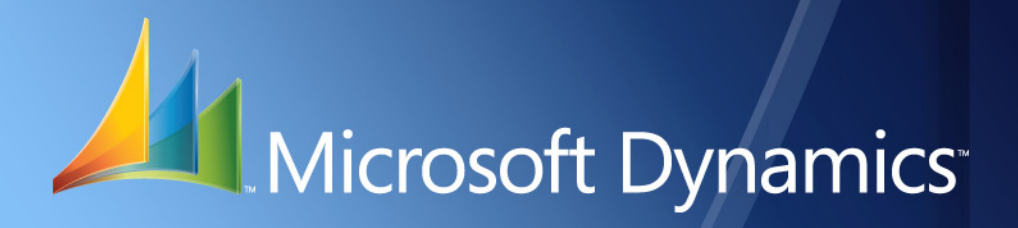

Microsoft Dynamics<sup>™</sup> GP **What's New** Release 10.0 Feature Pack 1

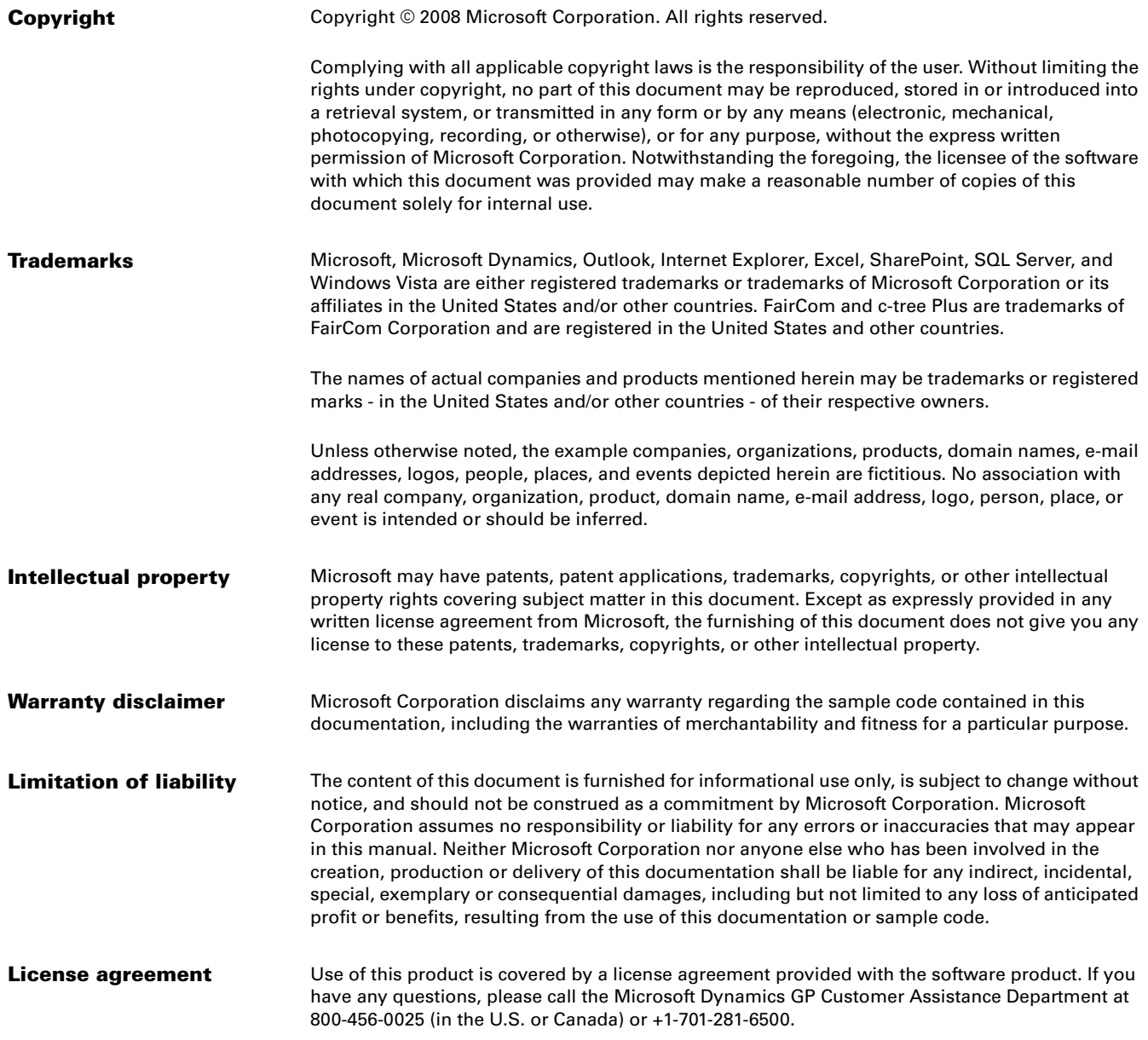

# **Contents**

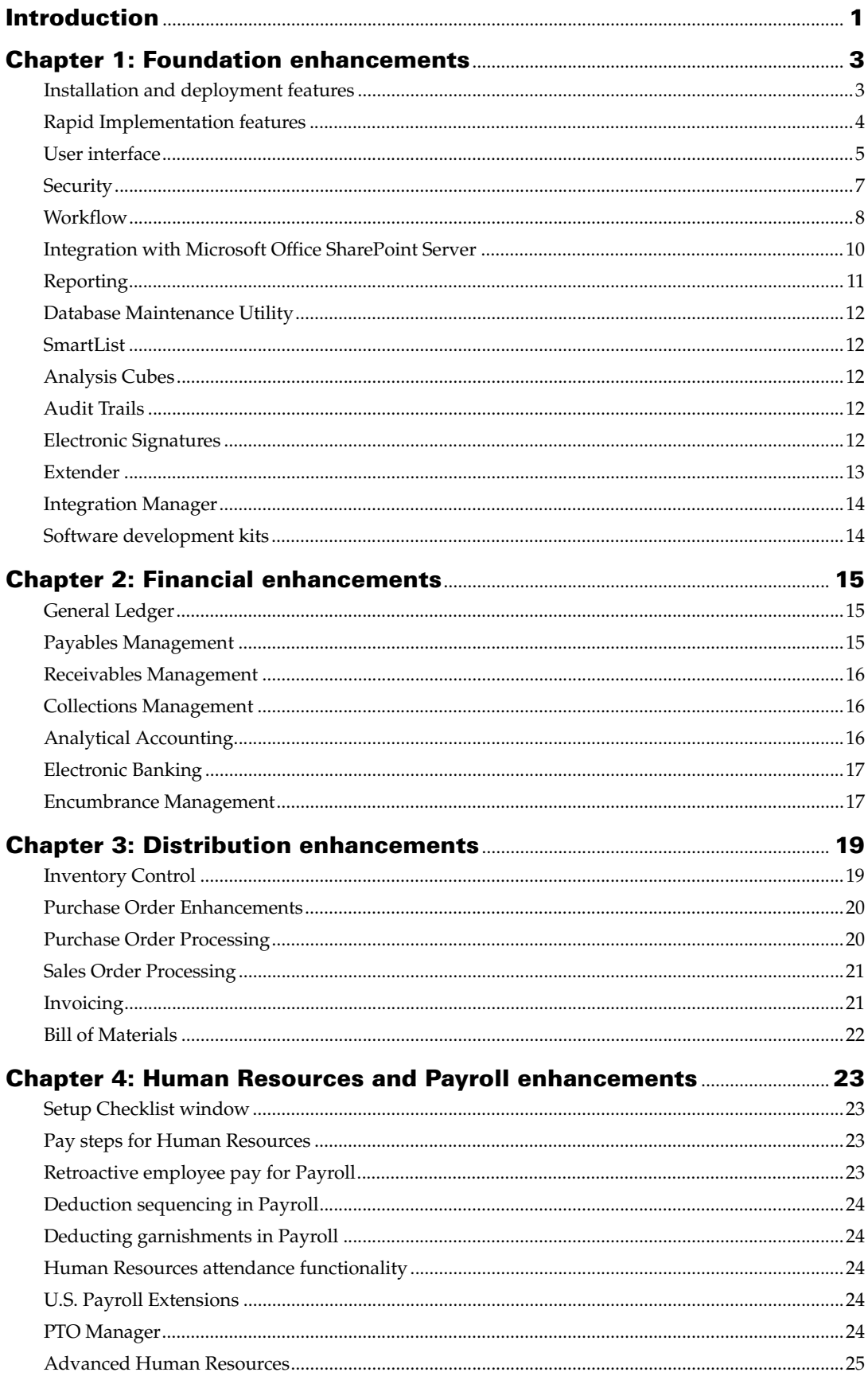

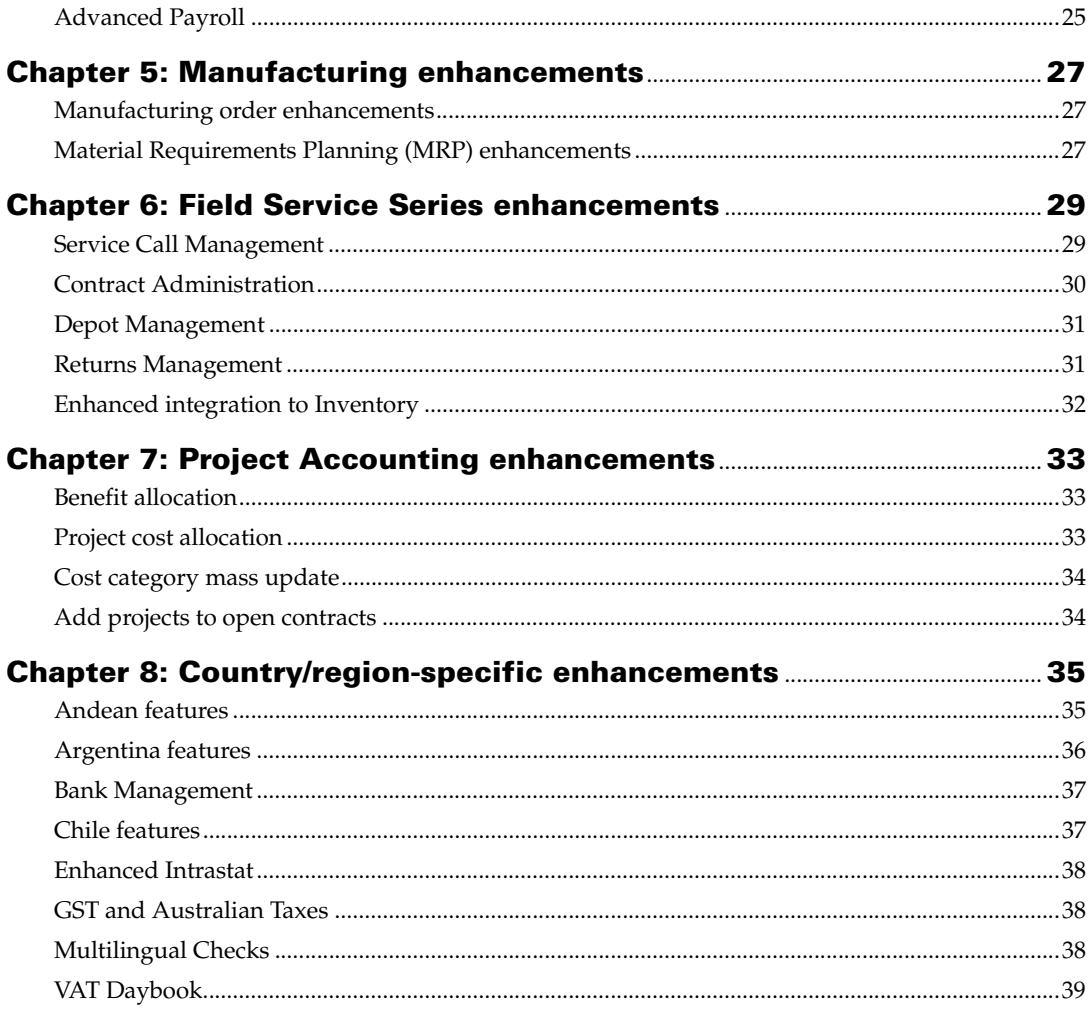

# <span id="page-4-0"></span>**Introduction**

What's New is your guide to enhancements in Microsoft Dynamics™ GP Release 10.0.

We add enhancements based on feedback we receive from customers, as well as on market research. Your willingness to help us build better products makes this a more complete solution for small and medium-sized businesses, putting you in a better position to manage your organization successfully. We encourage you to share your thoughts and reactions with us at any time.

Some enhancements described in this documentation are optional and can be purchased through your Microsoft Dynamics GP partner. If you currently have a license for one of these modules and have an active enhancement program, you automatically will receive the enhancements contained in that module.

This document describes enhancements that were added to Microsoft Dynamics GP since Release 9.0. Those features added in Release 10.0 Feature Pack 1 are specifically noted.

Descriptions of the enhancements are divided into the following chapters:

[Chapter 1, "Foundation enhancements,"](#page-6-2) describes enhancements to the Microsoft Dynamics GP system, and Integration Manager.

[Chapter 2, "Financial enhancements,"](#page-18-3) describes enhancements to General Ledger, Payables Management, Receivables Management, Encumbrance Management, Bank Reconciliation, Cash Flow Management, Collections Management, and Analytical Accounting.

[Chapter 3, "Distribution enhancements,"](#page-22-2) describes enhancements to Inventory Control, Sales Order Processing, Purchase Order Processing, Bill of Materials, Grant Management, Interfund Management, Control Account Management, Purchase Order Enhancements (which includes Purchase Order Commitments and Purchase Order Returns), and Demand Planner.

[Chapter 4, "Human Resources and Payroll enhancements,"](#page-26-4) describes enhancements to Human Resources and Payroll.

[Chapter 5, "Manufacturing enhancements,"](#page-30-3) describes enhancements to Manufacturing, which includes Manufacturing Bill of Materials and Manufacturing Orders.

[Chapter 6, "Field Service Series enhancements,"](#page-32-2) describes enhancements to the Field Service Series, which includes Service Call Management, Contract Administration, and Returns Management.

[Chapter 7, "Project Accounting enhancements,"](#page-36-3) describes enhancements to Project Accounting.

[Chapter 8, "Country/region-specific enhancements,"](#page-38-2) describes enhancements to features for specific countries and regions. These features are available based on the country/region you select during installation.

Refer to the documentation for Microsoft Dynamics GP Business Portal for information about enhancements to Business Portal.

# <span id="page-6-0"></span>**Chapter 1: Foundation enhancements**

<span id="page-6-2"></span>This part of the documentation describes enhancements to the Microsoft Dynamics GP system, and Integration Manager. The following topics are discussed:

- *[Installation and deployment features](#page-6-1)*
- *[Rapid Implementation features](#page-7-0)*
- *[User interface](#page-8-0)*
- *[Security](#page-10-0)*
- *[Workflow](#page-11-0)*
- *[Integration with Microsoft Office SharePoint Server](#page-13-0)*
- *[Reporting](#page-14-0)*
- *[Database Maintenance Utility](#page-15-0)*
- *[SmartList](#page-15-1)*
- *[Analysis Cubes](#page-15-2)*
- *[Audit Trails](#page-15-3)*
- *[Electronic Signatures](#page-15-4)*
- *[Extender](#page-16-0)*
- *[Integration Manager](#page-17-0)*
- *[Software development kits](#page-17-1)*

# <span id="page-6-1"></span>**Installation and deployment features**

# **Standard installation for Microsoft Dynamics GP and additional products**

The following table lists the new Microsoft Dynamics GP features and additional products. Some products are available only when installing for a specific country or region. The products that are available depend on the country or region that you select when you install Microsoft Dynamics GP. After the installation is complete, Microsoft Dynamics GP utilities will initialize and install sample data for the additional products.

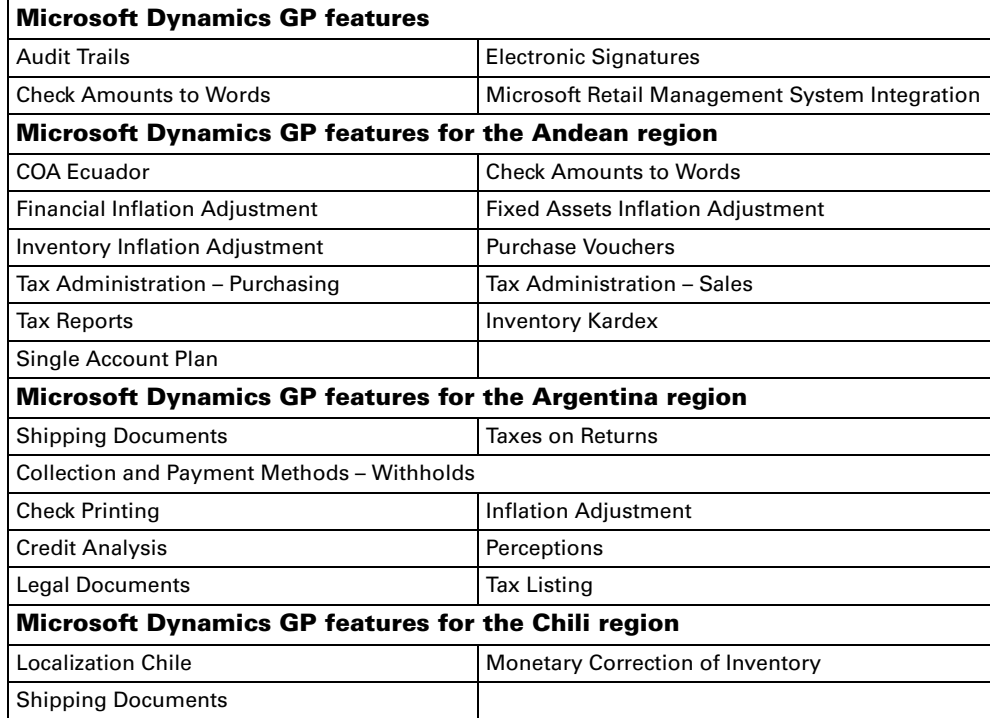

Electronic Funds Transfer (EFT) for Payables Management is installed along with Microsoft Dynamics GP instead of as a separately selectable Microsoft Dynamics GP feature. The Professional Services Tools Library is now a GP feature and is included on the DVD.

Microsoft SQL Server Reporting Services wizard is an additional product that has a separate installation available on the Microsoft Dynamics GP DVD.

### **ODBC data source**

You create an ODBC data source during the installation of Microsoft Dynamics GP. The system will verify Microsoft<sup>®</sup> SQL Server<sup>®</sup> setup information to assure compatibility with Microsoft Dynamics GP.

### **Custom installation package**

You can specify the locations of the Reports dictionary, Forms dictionary, OLE Notes, and Letter wizard files when you create a client installation package.

# <span id="page-7-0"></span>**Rapid Implementation features**

Feature Pack 1 includes several features to simplify the Microsoft Dynamics GP implementation.

### **Rapid installation**

Microsoft Dynamics GP Utilities gives you the option to use default installation settings or provide your own custom settings. The following table compares the default settings of a Basic installation with the custom settings of the Advanced installation.

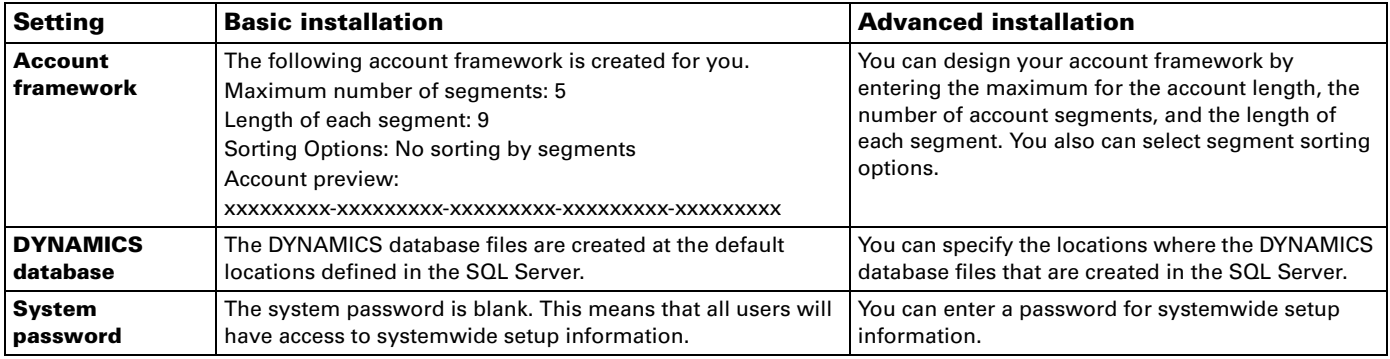

### **Rapid Migration Tool for Microsoft Dynamics GP**

The Rapid Migration Tool simplifies the migration of Intuit QuickBooks data to Microsoft Dynamics GP. You can migrate master records, transactions, and key configuration settings such as shipping methods and payment terms. Master records include customer records, vendor records, item records, and account records. Transactions include open payables transactions, open receivables transactions, open invoices transactions, and purchase orders. You also can review and edit information before you complete the migration.

### **Rapid Configuration Tool for Microsoft Dynamics GP**

The Rapid Configuration Tool helps you enter the basic setup information required for Microsoft Dynamics GP. With the Rapid Configuration Tool, you can start with a standard industry configuration, modify the configuration data, and then import the data into Microsoft Dynamics GP. Or, you can import a configuration from a Microsoft Office 2007 Excel<sup>®</sup> workbook prepared by a Microsoft Dynamics GP partner or business consultant.

# <span id="page-8-0"></span>**User interface**

Buttons and controls used in Microsoft Dynamics GP now look and work in a manner similar to the controls used in Microsoft Office 2007 and Microsoft Windows Vista®. Right-click functionality also has been added to some areas of Microsoft Dynamics GP. Refer to the System User's Guide (Help >> Contents >> Using The System) to see illustrations of the enhanced user interface.

### **Microsoft Dynamics GP application window**

The Microsoft Dynamics GP application window has been enhanced to fit the needs of many different types of users.

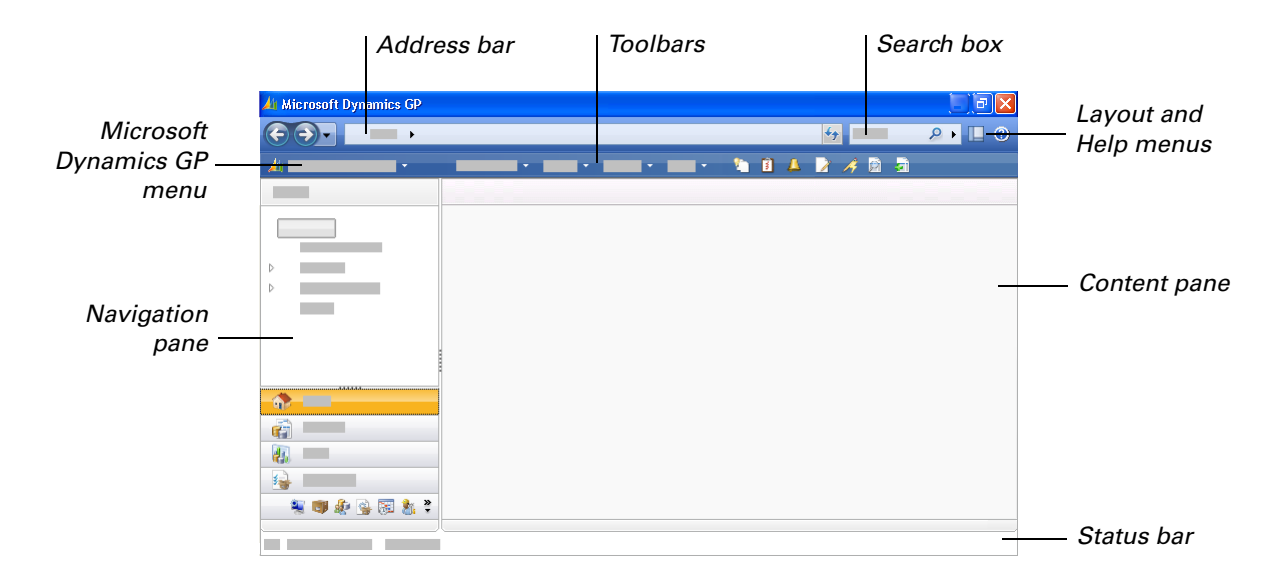

The application window is divided into several functionality areas.

**Address bar** The address bar displays the location of the current page within the navigation hierarchy of the application.

**Microsoft Dynamics GP menu** The Microsoft Dynamics GP menu provides access to administrative tasks, setup tasks, user and company information, the User Date window, and user preferences.

**Toolbars** You can use toolbars to navigate within Microsoft Dynamics GP. Toolbars can be displayed above the content pane and below the address bar.

**Layout menu** Use the layout menu to hide or show the navigation pane, add or remove toolbars from the Microsoft Dynamics GP application window, or open the Customize Home Page window where you can modify the contents of your home page.

**Help menu** The Help menu allows you to access the Microsoft Dynamics GP extensive online documentation system. You also can choose the Show Required Fields option to display required fields in bold text or a different font from the other fields in the window.

**Navigation pane** Use the navigation pane to select which list or page is displayed in the content pane.

**Content pane** The content pane can contain area pages, lists, or your home page.

**Status bar** The status bar displays the user, date, and the company that you are logged in to.

**Search box** The search box is displayed only if the administrator has set up Microsoft Dynamics GP to use the Microsoft Office SharePoint® Server search functionality.

For more information, refer to the System User Guide (Help >> Contents >> Using The System).

#### **Lists**

Lists allow you to view a list of similar records, select one or more records and then perform actions against all of the records that you selected at the same time. For example, in the customers list, you can select multiple customer records and then apply or remove a hold from all of the customers that you selected.

You also can modify the way that you view a list and then save your preferences and you can create lists that other users can also use. For more information, refer to Help >> Contents >> Using The System.

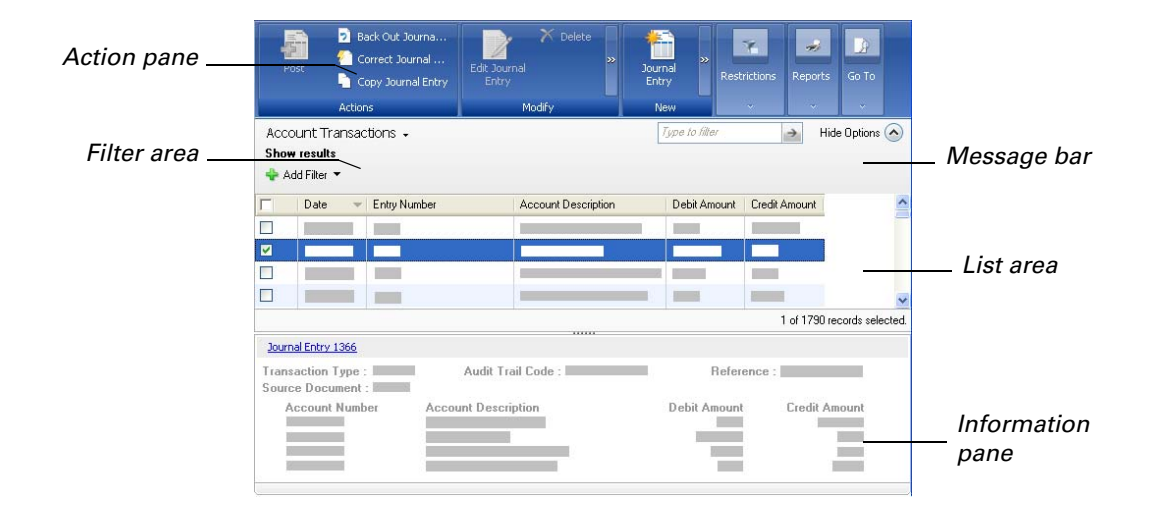

#### **Action pane**

The action pane is divided into groups that contain action buttons Each action button can be used to add new records to the list or to perform actions against the records you have selected in the list, and to open windows to display more information about a record.The action buttons that are displayed on the action pane depend on which list is displayed, your personal settings for the list, and the security access that you have. An overflow menu, which will appear to the right of a group, contains the action buttons that aren't displayed in the group. If you shorten an action pane, action buttons will move into the overflow menu. Secondary action buttons will move into the overflow menu before the primary action buttons. You can specify the priority of an action button in the Action Pane Details window. Refer to the System User Guide for more information.

### **Reminders**

The option to set up reminders for lots due to expire has been added to the Reminder Preferences window.

### **Message bar**

The message bar is displayed above the list area after an action has been performed against a record in the list. The message bar displays information about the failure or success of actions that you perform against records in a list.

Double-click the message bar to open the Message Bar Details window, where you can view specific details about each action that was attempted or performed.

### **Information pane**

The information pane displays information that is related to the record that you selected. The type of information that is displayed depends on the type of record that you selected. If you have multiple records selected in a list, the information for the last record that you selected will be displayed in the information pane.

### <span id="page-10-0"></span>**Security**

### **Security roles and tasks**

Microsoft Dynamics GP no longer supports optimistic security. New users, by default, will not have access to any Microsoft Dynamics GP data. Using security roles and tasks, you can provide users with only enough access to do their job, which helps to provide a secure environment for your data.

You can use the default security roles and tasks that are available, or you can create your own security roles and tasks to fit your company.

**Security role example** The ACCOUNTING MANAGER\* role contains security tasks that allow a user who is assigned to this role to view General Ledger account information, enter journal entries, enter bank transactions, and perform other tasks that an accounting manager might need to perform.

**Security task example** The DEFAULTUSER task allows users to access things that most users will need to access in Microsoft Dynamics GP.

### **Security Synchronization Utility**

A new utility is available that can be used to synchronize security for Microsoft Dynamics GP, Web Services, and Business Portal. The Security Synchronization Utility enables you to synchronize role membership between applications with different security infrastructures and different administration experiences. For example, you can synchronize a Business Portal role with a SharePoint group, or you can synchronize a Microsoft Dynamics GP role with a Web Services role.

The Security Synchronization Utility is a Microsoft Management Console snap-in that allows you to synchronize security permissions between applications. By default, the following applications can be synchronized:

- Microsoft Dynamics GP
- Web Services for Microsoft Dynamics GP
- Business Portal
- Windows SharePoint Services

You can synchronize security from any supported application to any other supported application. For example, you can synchronize members of a Business Portal role with members of a SharePoint group, or vice versa.

To use the utility with Microsoft Dynamics GP, the Microsoft Dynamics GP administrator must first map Windows user IDs to Microsoft Dynamics GP user IDs using the Microsoft Dynamics Security Console. Refer to the Microsoft Dynamics GP Web Services Installation and Administration Guide for more information about the Dynamics Security Console.

The Security Synchronization Utility is available to download from CustomerSource only. Refer to the documentation that is included with the utility for more information.

## <span id="page-11-1"></span><span id="page-11-0"></span>**Workflow**

Workflow is a new feature of Microsoft Dynamics GP that you can use to create individual *workflows*, or approval processes. Each workflow defines how a document or batch "flows" through the system by showing who must approve it, and the conditions under which they must approve it.

For example, consider the following illustration of a purchase order approval workflow. This workflow shows who must approve purchase orders, and the conditions under which their approval is required. For example, suppose Sam submits a purchase order for \$2,000. In this scenario, the purchase order must be approved by Frank. If Sam submits a purchase order for \$8,000, it must be approved by both Frank and Sue.

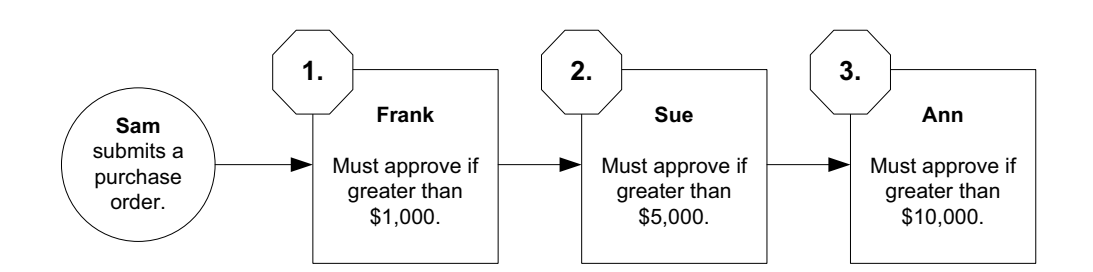

Refer to the Workflow Administrator's Guide for more information.

The workflow approval process expands existing workflow functionality provided in both Microsoft Dynamics GP and Microsoft Office SharePoint Server. This feature provides a consistent, comprehensive solution to the approval of purchases, credit limit overrides, sales quotes, and batch posting for payables, receivables and general ledger transactions. Integration with Microsoft Office SharePoint Server helps to ensure an efficient, centralized administration point, and allows the use of user roles to help you efficiently manage security of the approval process. The Workflow feature allows users to approve business processes, even if they're not Microsoft Dynamics GP users.

The Workflow feature allows you have multiple approvers for a business task; multiple levels of approvals, depending on user-defined rules; and automatically delegate approval tasks for instances where the person who normally approves a task is unavailable.

Notification of pending approvals—and the actual approval steps—can be accomplished using Microsoft Outlook® e-mail messages or Microsoft Office SharePoint Server.

### **Types of workflows**

By default, there are six types of workflows you can create:

- Purchase order approval
- Sales quote approval
- Credit limit override approval
- General Ledger batch approval
- Payables Management batch approval
- Receivables Management batch approval

#### **Benefits of using Workflow**

There are several benefits of using Workflow in your organization.

**Consistent processes** The Workflow system enables you to define the approval process for specific documents and batches, such as purchase order documents and Receivables Management batches. By using the Workflow system, you ensure that documents and batches are reviewed and approved in a consistent and efficient manner.

**Automatic notification** Users are automatically notified when a document or batch is assigned to them for approval, or when a document or batch they submitted is approved. Users are notified by desktop alerts or e-mail alerts.

**Access through Microsoft Internet Explorer**® **and Microsoft Outlook** Users don't have to log on to Microsoft Dynamics GP to approve documents and batches. Users can approve documents and batches by accessing the Workflow web site with their Internet Explorer browsers, or by responding to email messages in Outlook.

**Reports** There are several Workflow reports you can generate. These reports help you monitor the Workflow system and identify specific workflow steps or approvers who may be slowing down an approval process.

Refer to the Workflow Administrator's Guide for more information.

## <span id="page-13-0"></span>**Integration with Microsoft Office SharePoint Server**

You can use Microsoft Office SharePoint Server in conjunction with Microsoft Dynamics GP to enhance your computing experience.

### **Document libraries**

Use the Microsoft Office SharePoint Server document libraries to store your Microsoft Excel reports for Microsoft Dynamics GP and your SQL Server Reporting Services reports for Microsoft Dynamics GP so that you do not have to be logged in to Microsoft Dynamics GP to view important reporting data. Whether you are using Microsoft Dynamics GP or Business Portal, you can use the Report Center for Microsoft Office SharePoint Server to upload and store Excel reports, Microsoft SQL Server Reporting Services (SRS) reports, Crystal reports, and Acrobat .PDF files. You can use the workflow approval process for reports to ensure that a draft report is approved before it is made publicly available in the Report Center. There is also an integration between Microsoft Office SharePoint Server and GP Report Scheduler that allows GP reports to be published to a report library in Microsoft Office SharePoint Server.

#### **Search**

You can use the Microsoft Office SharePoint search functionality to find documents on Microsoft Office SharePoint Server from within the Microsoft Dynamics GP user interface. If Business Portal is installed, several Microsoft Dynamics GP web services will be available and some of them will be searchable. You can search for unstructured files or documents, as well as structured Microsoft Dynamics GP data or records. You also can use one of the web services we have available as a download, and then manually register it on Microsoft Office SharePoint Server, or you may add your own web service or data source and configure it as searchable.

To search in Microsoft Dynamics GP, you must choose the option to activate the search box across all Microsoft Dynamics GP forms and screens. When the search box is activated, Microsoft Dynamics GP users can search for documents and structured data that has been registered and configured for search in Microsoft Office SharePoint Server.

#### **Workflow**

An important part of the Microsoft Dynamics GP Workflow feature is its integration with Microsoft Office SharePoint Server. The integration with Microsoft Office SharePoint Server enables you to allow managers, or other users, who aren't normally Microsoft Dynamics GP users to approve business tasks that are completed using—and that use data stored in databases for—Microsoft Dynamics GP. Office SharePoint Server also stores the rules and conditions under which business tasks must be approved, and if necessary delegated to another approver.

Refer to the Workflow Administrator's Guide for more information.

### <span id="page-14-0"></span>**Reporting**

New integrations with Microsoft Excel, and Microsoft SQL Server Reporting Services provide you with more reporting opportunities than before.

### **Data connections**

Microsoft Dynamics GP and Microsoft Office provide an integration method, called an Office Data Connection (ODC) that allows you to view Microsoft Dynamics GP data in an Excel form. You can use the data connection to create new reports or view existing reports. Microsoft Dynamics GP also provides some predefined reports that display the same data that's displayed in SmartList default favorites in an Excel form. You can deploy data connections from within Microsoft Dynamics GP, if you aren't using Microsoft Office SharePoint server. To deploy data connections to Microsoft Office SharePoint server, use the Microsoft Office SharePoint Server Deployment wizard.

You also can set up the Microsoft Dynamics GP report list to display your data connections alongside your standard Microsoft Dynamics GP reports in your report list.

#### **Report lists**

Report lists are integrated with Microsoft SQL Server Reporting Services and Microsoft Office SharePoint Server. Now all file types can be included in the report list, such as data connections, and Microsoft Excel reports.

### **Microsoft Excel**

Default Excel reports have been created for you based on existing SmartList favorites. You can deploy these reports to a network location or a Microsoft Office SharePoint server library, where you can open the reports and view live Microsoft Dynamics GP data. You can deploy reports from within Microsoft Dynamics GP if you aren't using Microsoft Office SharePoint server. To deploy reports to Microsoft Office SharePoint server, use the Microsoft Office SharePoint Server Deployment wizard.

You also can set up the Microsoft Dynamics GP report list to recognize the stored location of these reports so that you can see your Microsoft Excel reports among your standard Microsoft Dynamics GP reports in your report list.

### **Microsoft SQL Server Reporting Services**

A number of new SQL Server Reporting Services reports have been created for you to use in conjunction with Microsoft Dynamics GP 10.0. You can use a new wizard to deploy these reports to your Report Manager, where you currently store your SQL Server Reporting Services reports.

Further integration with Microsoft Dynamics GP allows you to view the SQL Server Reporting Services reports alongside your standard Microsoft Dynamics GP reports in the report list if you have set up Microsoft Dynamics GP to recognize the location of your SQL Server Reporting Services reports. Your reports are easily accessible to both internal and external users.

### **Excel Report Builder**

The Excel Report Builder allows you to create new Excel reports from within Microsoft Dynamics GP. The new reports are have a connection to the Dynamics GP databases, which allows them to be refreshable. This feature is a part of SmartList Builder. (Added in Feature Pack 1.)

### <span id="page-15-0"></span>**Database Maintenance Utility**

You can use the Database Maintenance Utility for Microsoft Dynamics GP to reload database objects such as stored procedures and triggers. (Added in Feature Pack 1.)

### <span id="page-15-1"></span>**SmartList**

Improved usability to SmartList favorites includes an organized list of the SmartList Objects and Favorites that are displayed in the SmartList Options and Search windows.

## <span id="page-15-2"></span>**Analysis Cubes**

Analysis Cubes for Microsoft Dynamics GP is available for Microsoft SQL Server 2000 and Microsoft SQL Server 2005, as two separate installation options located on the DVD.

#### **Analysis Cubes Scheduling Options window**

A scheduling options window has been added to the Analysis Cubes for SQL Server 2005 server configuration wizard. You can use this window to set up a recurring job schedule for processing cubes.

### <span id="page-15-3"></span>**Audit Trails**

The Audit Trails Upgrade window has been enhanced to make it easier to select audited databases to upgrade.

### <span id="page-15-4"></span>**Electronic Signatures**

You can set up remote notifications for windows or fields to which electronic signature controls are applied. Notifications can be sent within Microsoft Dynamics GP or as e-mail messages. They enable changes to be approved by a user that's not working in proximity to the person that initiated the change requiring an electronic signature for approval.

# <span id="page-16-0"></span>**Extender**

### **Table Links window**

You can link an Extender object to a group of tables in the Table Links window that opens from the Extender Options, Extender Notes, and Extender Detail windows.

#### **Additional menu**

You can group a set of Extender objects into a single menu item on the Additional menu, instead of having a separate menu item for each Extender object that you add to a window.

### **Using conditions**

You can apply a set of conditions to an Extender object within a window group for certain record types, such as items, that you may want to add different types of information to a single window for.

### **Detail Windows**

You can create new Detail Windows or use templates to attach Detail Windows to the Additional menu of any Extender window. Each detail window contains 10 additional fields that you can specify a prompt and field type for. The Options window allows you to set a hot key to use to open the detail window and an option to auto open and auto close the detail windows.

### **Inquiries**

**Using inquiry windows** You can choose to view items windows, detail windows, and notes from the Extender Inquiries window. This functionality replaces the Extender Note Inquiries setup and Extender Note Inquiries lookup windows.

**Using alternate keys** When you create a set of alternate keys to use for an inquiry, you can use the Key Fields list in the Options window to map the alternate keys and the original keys.

**Using Extender notes** When an Extender object with multiple key fields is saved, the key fields are saved to a single key field. A table now splits the key fields for Extender notes into its original parts, similar to the functionality that currently exists for Extender windows.

**Setting note inquires to read-only** You can now make an Extender note inquiry window read-only. This will disable or hide action buttons and certain fields on the window.

### **Deleting Extender data**

You can delete Extender window data using the new Delete button on the bottom of the Extender window.

When you delete Microsoft Dynamics GP records that have associated Extender data, the Extender data will be automatically deleted, as well.

### **Copying items**

When you copy an item that has notes attached to it, you can copy the notes for the item also. You can select which notes you want to copy.

Refer to the documentation that is included with Extender for more information.

### <span id="page-17-0"></span>**Integration Manager**

#### **Adapter enhancements**

Integration Manager has been updated to use the eConnect business objects. The adapters that are available to install with Integration Manager have changed. The SQL optimized adapters were replaced with eConnect adapters. The Project Accounting and Fixed Assets destinations are not part of this release and will be available at a later date. The Text, XML, Simple ODBC, and Advanced ODBC source adapters are automatically included in the installation.

You can choose to install one or both of the following destination adapters.

- Microsoft Dynamics GP destination adapter
- Microsoft Dynamics GP eConnect destination adapter

### **Database conversion**

There is a new window that you can use to convert your existing Integration Manager databases to use in Integration Manager for Microsoft Dynamics GP 10.0.

### **Create new database**

There is a new window that you can use to create a new Integration Manager database. The new database won't have any data stored in it when it is first created.

#### **Documentation enhancements**

Window–level context–sensitive help is now available for Integration Manager. You can press F1 from any window in Integration Manager to display a help topic about that window.

### <span id="page-17-1"></span>**Software development kits**

The Release 10.0 Feature Pack 1 DVD has additional software development kit (SDK) components included in the Tools\SDK folder. The additional SDKs include eConnect for Microsoft Dynamics GP, Visual Studio Tools for Microsoft Dynamics GP, Web Services for Microsoft Dynamics GP, and Workflow for Microsoft Dynamics GP. These were previously available only as downloads.

# <span id="page-18-0"></span>**Chapter 2: Financial enhancements**

<span id="page-18-3"></span>This part of the documentation describes enhancements to Microsoft Dynamics GP financial modules.

The following information is discussed:

- *[General Ledger](#page-18-1)*
- *[Payables Management](#page-18-2)*
- *[Receivables Management](#page-19-0)*
- *[Collections Management](#page-19-1)*
- *[Analytical Accounting](#page-19-2)*
- *[Electronic Banking](#page-20-0)*
- *[Encumbrance Management](#page-20-1)*

# <span id="page-18-1"></span>**General Ledger**

### **Budget start and end dates**

Budgets in General Ledger can be set up to span multiple fiscal years. For example, if your organization receives a grant for a project that begins in one fiscal year and ends in a different year, you can create a budget for the project that covers the entire term of the project.

# **Reconcile Receivables Management and Payables Management to General Ledger**

This reconcile process generates a Microsoft Excel spreadsheet that can be used to match transactions in Payables Management or Receivables Management that have been posted to General Ledger. While this process doesn't generate correcting transactions, if they're needed, it can help identify transaction discrepancies between balances in General Ledger and the sub-ledgers.

### **General Ledger workflow**

You can submit General Ledger batches to a workflow approval process. The process allows multiple approvers, depending on user-defined rules, and allows users who aren't Microsoft Dynamics GP users to approve workflows. When a batch is ready to be approved, approvers can be notified and the batches can be approved, using Microsoft Outlook, Microsoft Dynamics GP, or Microsoft Internet Explorer. For more information about this enhancement, see *Workflow* [on page 8.](#page-11-1)

## <span id="page-18-2"></span>**Payables Management**

### **1099 statements enhanced**

You can track information for more than one tax type for each vendor and change tax types and 1099 box numbers for the vendors you print 1099 statements for. Changes to tax types and box numbers can be made to vendor records or to transactions, including transactions that are in history as well as in process. This enhancement allows you to print separate 1099 statements for a vendor that you purchase products or services from, but that also is a shareholder that receives dividends from your company. You also can print a single 1099 for a vendor with amounts in multiple boxes.

### **Payables workflow**

You can submit payables batches to a workflow approval process. The process allows multiple approvers, depending on user-defined rules, and allows users who aren't Microsoft Dynamics GP users to approve workflows. When a batch is ready to be approved, approvers can be notified and the batches can be approved, using Microsoft Outlook, Microsoft Dynamics GP, or Microsoft Internet Explorer. For more information about this enhancement, see *Workflow* [on page 8.](#page-11-1)

### <span id="page-19-0"></span>**Receivables Management**

### **Receivables workflow**

You can submit receivables batches to a workflow approval process. The process allows multiple approvers depending on user-defined rules, and allows users who aren't Microsoft Dynamics GP users to approve workflows. When a batch is ready to be approved, approvers can be notified and the batches can be approved, using Outlook, GP, or Internet Explorer. For more information about this enhancement, see *Workflow* [on page 8.](#page-11-1)

### <span id="page-19-1"></span>**Collections Management**

#### **Collections Management Aging Report enhanced**

Collections Management Aging Reports with Notes can have invoices attached to them. When you printed this report previously the invoices printed in document number order, so it was difficult to know the status of the invoices. You now have the option to print the report with the invoices arranged in aging period order so you can tell which ones are current, which ones are overdue, and by how much. You can also elect to print only the invoices that are in a specific aging bucket. This way you can see just the invoices that overdue without cluttering the report with the invoices that are current.

### **Additional query option added**

The Collections Management Build Query window now includes a query option to include customers whose balance due is greater than their credit limit. If unlimited credit is specified for a customer, that customer will never appear in query results. If a customer has no credit limit and the customer's balance is higher than 0, the customer always appears in query results.

#### **Invoices on collections letters listed by aging period**

The letter writing assistant is updated to include two new functions that allow collection letters to include invoice numbers, dates, and amounts by aging period.

# <span id="page-19-2"></span>**Analytical Accounting**

#### **Budget start and end dates**

Budgets in Analytical Accounting can be set up to span multiple fiscal years. For example, if your organization receives a grant for a project that begins in one fiscal year and ends in a different year, you can create a budget for the project that covers the entire term of the project.

### **SmartList**

SmartList objects (AA Transactions and AA Dimension Balances) are available for Analytical Accounting.

### **Check links**

You can now check links in Analytical Accounting. The process synchronizes Microsoft Dynamics GP General Ledger distributions and Analytical Accounting distributions. An Analytical Accounting Error Messages report is generated, displaying information about the records that were deleted, inserted, or updated in Analytical Accounting tables.

### **Aliases**

You can create aliases to group the transaction dimension code combinations that may be used while entering analysis information for transactions. Aliases allow you to enter large amounts of analysis information quickly and accurately during transaction entry. When an alias is used, the codes associated with the alias default for the account. The default transaction dimension codes for the alias can be changed during transaction entry. You can create multiple aliases with different combinations of transaction dimension codes. (Added in Feature Pack 1.)

#### **Move information to history and bring balances forward**

You can move the analysis information for previously closed years to history. Subsequently, when you run the year-end closing process for a year, the analysis information for the year is moved to history. The transactions for selected transaction dimension codes are consolidated and the balances for balance sheet accounts are brought forward to the next year. The consolidated analysis information for the profit and loss accounts is closed to the Retained Earnings account. (Added in Feature Pack 1.)

## <span id="page-20-0"></span>**Electronic Banking**

The setup functions for North American and European Electronic Funds Transfer (EFT) processing have been consolidated. This enhancement streamlines EFT setup and links customer and vendor EFT records to the address on the customer or vendor card, respectively. Cross-border payments also can be initiated because North American and European EFT functions have been integrated.

Enhancements allow for greater flexibility in defining EFT file outputs. You also can define an EFT number sequence for electronic payment remittances to vendors.

### <span id="page-20-1"></span>**Encumbrance Management**

### **Integration with Analytical Accounting**

Not-for-profit and public sector organizations that require Encumbrance Management can encumber funds against an analytical accounting budget or a grant budget defined within Analytical Accounting, instead of using a General Ledger budget.

### **Summary and Detail Inquiry windows**

Enhanced inquiry windows provide you with an additional level of detail by including pre-budget (amounts on unapproved purchase orders), pre-encumbered (amounts from purchase order lines that exceed budget), and encumbered amounts (amounts for goods or services that have not yet been received) as separate totals. This allows you to get a true picture of available budget based on the various encumbrance statuses.

Additionally, changes have been made to support the multi-year budgeting capability allowing users to view the inquiry data by budget or year.

# <span id="page-22-0"></span>**Chapter 3: Distribution enhancements**

<span id="page-22-2"></span>This part of the documentation describes enhancements to distribution modules. The following modules are discussed:

- *[Inventory Control](#page-22-1)*
- *[Purchase Order Enhancements](#page-23-0)*
- *[Purchase Order Processing](#page-23-1)*
- *[Sales Order Processing](#page-24-0)*
- *[Invoicing](#page-24-1)*
- *[Bill of Materials](#page-25-0)*

# <span id="page-22-1"></span>**Inventory Control**

### **Lot numbers**

You can use the new setup options in the Inventory Control Setup window to control the use of lot numbers.

- You can choose to use existing lot numbers only on decrease and transfer transactions in Inventory Control, Bill of Materials, Sales Order Processing, or Invoicing. If you choose to use an existing lot number, you can't enter a new lot number when entering a decrease or transfer transaction.
- You can use expired lots when entering inventory adjustments and transfers. You can require a password to be entered if you want to limit the users who can enter expired lots.
- You can choose to use expired lots when entering transactions in Bill of Materials, Purchase Order Returns, Sales Order Processing, Invoicing, and Manufacturing. You can require a password to be entered if you want to limit the users who can enter expired lots.
- You can choose to automatically assign lot numbers to transactions by receipt date or expiration date in Sales Order Processing, Bill of Materials, and Invoicing.

A preference has been added in the Item Maintenance window and the Item Class Setup window so a user can be warned when entering a lot number that is approaching its expiration date.

**Lot attributes** You can use the Edit Lot Number Attribute window to modify the lot attributes of a lot number assigned to an item number. You also can modify the manufactured date and expiration date assigned to the item.

**Serial numbers** You can choose whether to use existing serial numbers only on decrease and transfer transactions. If you choose to use existing serial numbers, you can't enter a new serial number when entering a decrease or transfer transaction in Inventory Control, Bill of Materials, Sales Order Processing, or Invoicing.

### **In–Transit Transfers**

If you are transferring material from one site to another, you may want to use a via site, an interim location, to prevent the material from being sold while in transit to the destination site. You can enter in-transit transfer transactions to account for the location of items that are being moved from one site to another. You also can enter landed costs for the in-transit transfer. Once the goods are fulfilled and shipped from the starting site to the via site, an inventory transfer transaction is posted, creating a purchase receipt of the goods in the via location.

#### **Historical Inventory Trial Balance report**

The Historical Inventory Trial Balance report lists quantity balances and inventory values at a certain point in time. You also can use the report to balance your inventory with the appropriate accounts in General Ledger. You can use the Inventory Activity Report Options window (Reports >> Inventory >> Activity) to print the Historical Inventory Trial Balance report. (Added in Feature Pack 1.)

### <span id="page-23-0"></span>**Purchase Order Enhancements**

### **Budget start and end dates**

You can assign one or more budgets to the selected fiscal year in the PO Commitments Setup window.

You can view or report budget vs. actual and committed information by budget or by year using the Budget vs Actual & Committed Inquiry window.

#### **Expired lots**

You can use expired lots when entering purchasing returns if you selected to use expired lots in the Inventory Control Setup window.

## <span id="page-23-1"></span>**Purchase Order Processing**

#### **Purchase order approval workflow**

You can submit purchase orders to a workflow approval process. The process allows multiple approvers, depending on user-defined rules, and allows users who aren't Microsoft Dynamics GP users to approve workflows. When a batch is ready to be approved, approvers can be notified and the batches can be approved, using Microsoft Outlook, Microsoft Dynamics GP, or Microsoft Internet Explorer. For more information about this enhancement, see *Workflow* [on page 8.](#page-11-1)

### **In-Transit transfers**

If you've entered an in-transit transfer transaction in Inventory Control, you can record the receipt of the material into the final destination site using an in-transit inventory receipt type in the Receivings Transaction Entry window. Any landed costs incurred as a result of the in-transit transfer can be recorded on the in-transit inventory receipt, as well. After you post the in-transit inventory receipt, the goods are removed from the via site and placed in the final destination site. Landed costs from in-transit transfer receipts can be invoiced just like landed costs incurred on shipments or shipment invoices in the Purchasing Invoice Entry window.

# <span id="page-24-0"></span>**Sales Order Processing**

### **Sales quote workflow**

You can submit a quote to a workflow approval process. The process allows multiple approvers, depending on user-defined rules, and allows users who aren't Microsoft Dynamics GP users to approve workflows. When a batch is ready to be approved, approvers can be notified and the batches can be approved, using Microsoft Outlook, Microsoft Dynamics GP or Microsoft Internet Explorer. For more information about this enhancement, see *Workflow* [on page 8.](#page-11-1)

### **Customer credit limit override workflow**

You can submit a document that's over its credit limit to a workflow approval process. The process allows multiple approvers, depending on user-defined rules, and allows users who aren't Microsoft Dynamics GP users to approve workflows. When a batch is ready to be approved, approvers can be notified and the batches can be approved, using Microsoft Outlook, Microsoft Dynamics GP, or Microsoft Internet Explorer. For more information about this enhancement, see *[Workflow](#page-11-1)* on [page 8.](#page-11-1)

### **Expired lots**

Lot numbers are assigned automatically by receipt date or by expiration date, depending on how you selected to automatically assign lot numbers in the Inventory Control Setup window.

You can use expired lots when entering transactions in Sales Order Processing if you selected to use expired lots in the Inventory Control Setup window.

### **Use existing serial and lot numbers**

You can choose whether to use existing serial or lot numbers only on decrease and transfer transactions in the Inventory Control Setup window. If you choose to use existing serial or lot numbers, you can't enter a new serial or lot number when entering a decrease or transfer transaction in Sales Order Processing.

# <span id="page-24-1"></span>**Invoicing**

### **Expired lots**

Lot numbers are assigned automatically by receipt date or by expiration date, depending on how you selected to automatically assign lot numbers in the Inventory Control Setup window.

You can use expired lots when entering transactions in Invoicing if you selected to use expired lots in the Inventory Control Setup window.

### **Use existing serial and lot numbers**

You can choose whether to use existing serial or lot numbers only on decrease and transfer transactions in the Inventory Control Setup window. If you choose to use existing serial or lot numbers, you can't enter a new serial or lot number when entering a decrease or transfer transaction in Invoicing.

# <span id="page-25-0"></span>**Bill of Materials**

### **Expired lots**

Lot numbers are assigned automatically by receipt date or by expiration date, depending on how you selected to automatically assign lot numbers in the Inventory Control Setup window.

You can use expired lots when entering transactions in Bill of Materials if you selected to use expired lots in the Inventory Control Setup window.

### **Use existing serial and lot numbers**

You can choose whether to use existing serial or lot numbers only on decrease and transfer transactions in the Inventory Control Setup window. If you choose to use existing serial or lot numbers, you can't enter a new serial or lot number when entering a decrease or transfer transaction in Bill of Materials.

# <span id="page-26-0"></span>**Chapter 4: Human Resources and Payroll enhancements**

<span id="page-26-4"></span>This part of the documentation describes enhancements to Microsoft Dynamics GP Human Resources and U.S. Payroll.

The following information is discussed:

- *[Pay steps for Human Resources](#page-26-2)*
- *[Retroactive employee pay for Payroll](#page-26-3)*
- *[Deduction sequencing in Payroll](#page-27-0)*
- *[Deducting garnishments in Payroll](#page-27-1)*
- *[Human Resources attendance functionality](#page-27-2)*
- *[U.S. Payroll Extensions](#page-27-3)*
- *[PTO Manager](#page-27-4)*
- *[Advanced Human Resources](#page-28-0)*
- *[Advanced Payroll](#page-28-1)*

# <span id="page-26-1"></span>**Setup Checklist window**

You can now use the Setup Checklist window in Microsoft Dynamics GP to set up Human Resources (Microsoft Dynamics GP menu >> Tools >> Setup >> Setup Checklist).

# <span id="page-26-2"></span>**Pay steps for Human Resources**

You can use pay steps in Human Resources to associate an employee or pay code with a pay step table and track employee grades and steps within your pay step tables.

You can assign pay step tables to employees based on their hire dates, adjusted hire dates, or seniority dates. You also can select to specify the employee's pay step manually and the subsequent pay steps are calculated automatically.

Pay step tables can contain unlimited steps, grades, number of months in each step, and effective dates, as well as any historical data you want to record in the tables.

# <span id="page-26-3"></span>**Retroactive employee pay for Payroll**

Use the Retroactive Pay Management window to define supplemental payments to employees when a wage increase is made effective as of a past date, or when a past wage increase has gone unpaid.

Within the Retroactive Pay Management window, enter the past effective date and the amount of the increase. The window will calculate the supplemental amount to be paid as well as applicable taxes and deductions, and create a single-use batch.

# <span id="page-27-0"></span>**Deduction sequencing in Payroll**

Deduction sequencing gives you the ability to prioritize how deductions are taken from employee pay. You can use the Deduction Sequence Setup window to set the order at a company level for standard deductions, such as medical insurance. Or, you can use the Employee Deduction Sequence Setup window to set the order at an employee level for other deductions, such as support order garnishments that are deducted each pay period.

## <span id="page-27-1"></span>**Deducting garnishments in Payroll**

A garnishment occurs when a court orders that wages be taken from an individual to satisfy debt. If a court order requires your company to garnish an employee's wages, you can use Payroll to set up and process the garnishment deduction.

## <span id="page-27-2"></span>**Human Resources attendance functionality**

Attendance functionality in Human Resources is available if you are using Canadian Payroll. Human Resources attendance functionality was not available in Release 9.0 if you were also using Canadian Payroll.

# <span id="page-27-3"></span>**U.S. Payroll Extensions**

This collection of features for U.S. Payroll is part of the Human Resources and Payroll Suite, which can be installed as an additional product from the Microsoft Dynamics GP DVD. Features include the following:

**Deduction in arrears** Automate collection of deduction arrears balances at a later date when the employee has sufficient pay.

**Overtime rate management** Set up unique overtime calculation methods to meet the needs of the organization and remain compliant with the Fair Labor Standards Act (FLSA). The Payroll system calculates employee overtime accurately during payroll processing. Configure deductions based on business requirements.

**Payroll integration to Payables** Create Payables Management vouchers that post automatically at the time of payroll posting.

## <span id="page-27-4"></span>**PTO Manager**

This module is part of the Human Resources and Payroll Suite, which can be installed as an additional product from the Microsoft Dynamics GP DVD. It integrates with U.S. Payroll.

Ensure fair and consistent policy enforcement incorporating your existing paid time off (PTO) policies. Have confidence that PTO is being administered, recorded, and reported properly, including reliable application of "Use it or lose it" policies.

# <span id="page-28-0"></span>**Advanced Human Resources**

This module is part of the Human Resources and Payroll Suite, which can be installed as an additional product from the Microsoft Dynamics GP DVD. It integrates with Human Resources. Features include the following:

**Certification, licensing and training management** Help ensure employee safety and legal compliance. Store all employee data-including certification, licenses, and training information-in a central location. Track full historical views of any certification, license, or training you decide to maintain.

**Employee health and wellness** Track employee-required health tests and immunizations, categorized to fit your business and reporting needs. Allocate tasks to follow up on injury- and illness-related records. Assign multiple people to a single incident to track trends and comply with government regulations. Create templates with multiple tasks for various types of incidents. Track full historical views of any test, immunization, or other health-related record you decide to maintain.

**Benefit lifecycle management** Create Human Resources benefit, Payroll benefit, and Payroll deduction setup records that are not immediately effective when creating employee level records or running Payroll. Activate the future effective setup records at the appropriate time, while tracking your past setup records.

# <span id="page-28-1"></span>**Advanced Payroll**

This module is part of the Human Resources and Payroll Suite, which can be installed as an additional product from the Microsoft Dynamics GP DVD. It integrates with U.S. Payroll. Features include the following:

**Pay policy management** Automate complex pay calculations for hourly employees who earn multiple pay rates while working various shifts and in various departments and positions.

**Labor accrual management** Produce more accurate financial reports by calculating estimated costs and posting them to General Ledger by calendar date instead of pay periods. Select the pay runs to include your calculation, and preview the results. Automatically reverse the entry the following month by assigning a reversing date.

**Advanced labor reporting** Report labor costs quickly and easily. Configure reports by either calendar year-to-date or fiscal year-to-date to evaluate productive and non-productive time, FTEs, hours, and earnings information.

**Payroll hours posting to General Ledger** Automate tracking of payroll hours and posting them to General Ledger unit accounts, which enables you to compare employee budget hours versus actual hours.

# <span id="page-30-1"></span><span id="page-30-0"></span>**Chapter 5: Manufacturing enhancements**

<span id="page-30-3"></span>This part of the documentation describes enhancements to Manufacturing. The following information is discussed.

- *[Manufacturing order enhancements](#page-30-1)*
- *[Material Requirements Planning \(MRP\) enhancements](#page-30-2)*

# **Manufacturing order enhancements**

### **Reversing a manufacturing order receipt**

**Manufacturing Order Receipt Entry window** If entries on a posted manufacturing order receipt are incorrect, you can use the Manufacturing Order Receipt Entry window to reverse a manufacturing order receipt.

**Manufacturing Orders list window** An additional action has been added to the Actions menu so that you can reverse a manufacturing order receipt.

### **Manufacturing Component Lot Number Selection window**

When entering lot numbers in the Manufacturing Component Lot Number Selection window, you can use expired lots if you selected to use expired lots in the Inventory Control Setup window.

# <span id="page-30-2"></span>**Material Requirements Planning (MRP) enhancements**

### **MRP Quantity Pegging window**

The MRP Quantity Pegging window has been removed and has been replaced by the MRP Quantities Query window and the Pegging Inquiry window.

- You can use the MRP Quantities Query window to enter ranges to create a query for viewing MRP documents. You can select elements or transactions in the window, and then choose the Actions button to complete tasks, such as pegging and creating orders. The correct line item appears in the window so that you won't have to search for the correct line in an order that has multiple line items. You can save and reuse queries after each MRP regeneration.
- You can use the Pegging Inquiry window to view information about MRP orders. The window provides a multi-level view for the sources of demand for a particular order and the demand on components generated from that order.

### **MRP Order Detail window**

The MRP Order Detail window provides in-depth information for a MRP order, including the original order dates and suggested move dates. You also can view exceptions or suggestions that exist for the order, planning variables such as order policy and replenishment method, the MRP used to calculate values for the ordered item, and whether or not the order has sales to purchase order links or sales order to manufacturing order links. You can open this window from the MRP Quantities Query window, the Pegging Inquiry window, and the MRP Projected Available Balance Inquiry window.

### **MRP Projected Available Balance Inquiry window**

The MRP Projected Available Balance Inquiry window allows you to create "whatif" scenarios. You can compare the MRP values are at the time the MRP regeneration or net change was last completed with what the values that would be available if you chose to perform a MRP suggestion or not. You also can add, remove, or move a manufacturing order, sales order, or purchase order included in MRP calculations to see what effect doing so would have on the projected available balance for that item. As you make changes to orders and suggestions, a checklist of the actions needed to be taken is created automatically. To implement a given "what-if" scenario, complete the actions on the checklist and regenerate MRP values.

### **MRP Move Order Inquiry window**

You can use the MRP Move Order Inquiry window to determine the feasibility of moving an order to the date suggested. You might not want to move an order if the materials can't be made available to produce the order by the move date. The MRP Move Order Inquiry window shows the availability of the picklist components needed to make the order. You can use the MRP Move Order Inquiry to calculate the new due dates of picklist components, display the available to promise (ATP) quantity of the component on the new due date, and display the amount of lead time needed should there not be enough available. This window is available only from the MRP Projected Available Balance Inquiry window.

### **MRP calculations**

MRP calculations can suggest to move out or cancel orders in addition to move in orders.

### **MRP regeneration**

Changes have been made to improve the performance of the MRP regeneration process.

You can schedule a full regeneration and a net change regeneration to update MRP information. A scheduled MRP regeneration is a scheduled SQL Server job. The SQL Server Agent must be running for the scheduled MRP regeneration to run.

### **Expired lots in MRP**

When regenerating MRP information, expired lots are included when calculating the quantity that will be available on a specific date if you selected to use expired lots in the Inventory Control Setup window. If you aren't using expired lots, expired lots won't be included in the calculation.

### **History of MRP Generation window**

To view more detail about each MRP regeneration, you can use the History of MRP Generation window to see the time it took to complete the regeneration and to see a snapshot of the MRP preference values at the time of the regeneration.

# <span id="page-32-0"></span>**Chapter 6: Field Service Series enhancements**

<span id="page-32-2"></span>This part of the documentation describes enhancements to the Field Service Series. The following topics are discussed:

- *[Service Call Management](#page-32-1)*
- *[Contract Administration](#page-33-0)*
- *[Depot Management](#page-34-0)*
- *[Returns Management](#page-34-1)*
- *[Enhanced integration to Inventory](#page-35-0)*

# <span id="page-32-1"></span>**Service Call Management**

### **SQL Objects Setup window**

The new SQL Objects Setup window allows you to set up permissions to allow access to Microsoft Dynamics GP users who use escalations for service calls. You also can choose to have stored procedures created for segment replacement in this window.

### **Service codes and task codes**

You can now create task codes and service codes to plan and estimate how much time is needed to complete a service call. You can create task codes for each step that the technician needs to complete for a service call. You can then group the tasks using service codes and attach the service code to the service call. The technician can enter an estimated time to complete each task in the Service Code Default Tasks window.

### **Preferred service times**

You now can enter the customer's preferred service times for a service call in the new Customer Service Hours window.

### **Multiple technician assignments**

You can assign multiple technicians to equipment and to service calls. Previously you could only assign a single technician to a service call and could track the labor of multiple technicians.

Now you can assign a number of technicians to the service call and then notify them that they need to be involved in the service call.

- Technicians can be assigned or reassigned to the service call as needed.
- Multiple technicians can be assigned to equipment from the Equipment Maintenance window. When equipment is assigned to the service call, the technicians assigned to the equipment will be linked to the service call.
- Multiple technicians can be assigned to the service call.
- If there are multiple pieces of equipment associated to the service call, different technicians can be assigned for each piece of equipment.

#### **Parts Usage report**

The Parts Usage report was enhanced to differentiate between I (Installable), R (Returnable) and C (Consumable) parts lines for more accurate parts usage reporting. Previously, I and R lines could offset each other and not display on the report.

#### **Lot number tracking**

You can use inventory items that are tracked by lot numbers in Field Service. Previously, you could only track serial numbers in Field Service.

Now you can track lot numbers throughout the Microsoft Dynamics GP product line.

- You can track lot numbers on all service calls and returns.
- You can create new lot numbers.
- You can recall lot numbers that may be in the field from Service Call work.

### **Contract Type field on Service Call Entry/Update Window**

The Service Call Entry Window now displays the Contract Type below the Contract Number, so you can better understand of the nature of the contract when the service call is generated. (Added in Feature Pack 1.)

### **Consolidated service call billing**

You can now consolidate all service calls for a customer into a single sales invoice to simplify billing. To use this feature for a customer, you must have selected the Consolidate Invoices check box in the Customer Extensions window. In the Service Call Billing window, you can select to consolidate service calls by service type or by batch run, or select not to consolidate.

#### **Service Totals Reconcile report**

The Reconcile Service Totals utility now produces a report upon completion. Use this report to review the service call totals that were corrected as a result of the procedure. (Added in Feature Pack 1.)

# <span id="page-33-0"></span>**Contract Administration**

### **Effective dates**

When customers move or sell contracted items, you are often told ahead of time. You can enter the movement on the contracted line when notified, and delay processing the transaction until the effective date.

### **Expired contract lines**

You can now specify whether or not to include expired contract lines when you transfer a contract.

### **Contract Billing Reversal window**

You can use this new window to reverse a contract that has been billed, so that the contract can be billed again later. Both credits and invoices can be reversed.

#### **Contract Move Line window**

Use the new Contract Move Line window, accessed from the Contract Site window and the Contract/Entry Update window, to move contract lines. When this window is opened from the Contract Entry/Update window, you can move contract lines from one contract to another, or from one customer address to another. When this

window is opened from the Contract Site window, you only can move contract lines within the contract, from one customer address to another.

In Feature Pack 1, this capability has been extended to allow lines to be moved from a quote to a contract or to another quote.

### **Flat amounts for cancelled contracts**

You can now specify a flat amount to an invoice or credit a contract when you cancel a contract in the Contract Line Entry – Cancel window or in the Contract Maintenance – Cancel window.

### **Equipment tracking**

You can view the number of the sales order or purchase order that was used to create a piece of equipment in Inventory from the Desktop Audit inquiry window.

#### **Select multiple equipment records**

You can now select multiple equipment parts at a time and add them to a contract. Previously, you could select only one equipment record at a time in the Equipment lookup window.

### **Append items to an existing open contract**

You can now append contractible inventory items to an existing open contract by choosing Additional >> Append Contracts in the Sales Transaction Entry window. This allows additional service items to be covered by a single service level contract agreement/invoice even if the items are sold to the customer on different dates.

The Sales Contract Append window lets you select an existing contract to append the line item to. When you post the Sales Order Processing line item, you can choose to print the Contract Generation Audit report. The report has been updated to include a new Status column to indicate whether the line item is new or existing. (Added in Feature Pack 1.)

#### **Equipment Maintenance link to Sales Order Processing**

When you create an equipment record from the Sales Transaction Entry window, the originating sales document is now displayed in the Equipment Maintenance window. You can use the SOP Number link in the Equipment Maintenance window to drill back to the sales document. (Added in Feature Pack 1.)

### <span id="page-34-0"></span>**Depot Management**

### **Work order drillback**

Choosing the work order link in the Work Order Queue window, Work Order By Station window, or Station Queue window now displays the Work Order Inquiry window instead of the Work Order Entry/Update window. This prevents users from accidentally changing the work order when only attempting to view its details. (Added in Feature Pack 1.)

### <span id="page-34-1"></span>**Returns Management**

### **Option Security window**

In the Option Security window, you can set up a password that will be required before users will be allowed to delete an RMA with an RTV or work order document attached

# <span id="page-35-0"></span>**Enhanced integration to Inventory**

### **In–Transit Transfer Entry window**

The Inventory Transfers window is now the In–Transit Transfer Entry window. This window can be accessed from Inventory and from Field Service.

#### **Inventory Receipts window**

The Inventory Receipts window is no longer available in Field Service. You can receive in–transit inventory from the Receivings Transaction Entry window in Purchase Order Processing.

### **Streamlined inventory reconciliation**

The Service Call Reconcile Quantities window has been eliminated, and the functionality has been consolidated into the standard Reconcile Inventory Quantities utility. (Added in Feature Pack 1.)

# <span id="page-36-0"></span>**Chapter 7: Project Accounting enhancements**

<span id="page-36-3"></span>This part of the documentation describes enhancements to Project Accounting. All these enhancements were added in Release 10.0 Feature Pack 1. The following topics are discussed:

- *[Benefit allocation](#page-36-1)*
- *[Project cost allocation](#page-36-2)*
- *[Cost category mass update](#page-37-0)*
- *[Add projects to open contracts](#page-37-1)*

# <span id="page-36-1"></span>**Benefit allocation**

The benefit allocation feature allows you to allocate employee benefits to specific projects, to show the true cost of the work performed. Using this feature reduces the need to estimate overhead, or allows you to compare estimated and actual overhead.

When an employee timesheet entered in Project Accounting is posted, a Benefit Allocation routine is run, which calculates benefits for a particular period of time, and splits them proportionately among projects the employee worked on.

### **Benefit Setup window**

A new Benefit Setup window is available from the Go to button in the Cost Category Maintenance window. You can use this window to associate specific benefits with cost category codes.

### **Benefit Cost Category Accounts window**

A new Benefit Cost Category Accounts window is available from the Go to button in the Benefit Setup window. You can use this window to assign posting accounts to specific benefits, if the account used for the associated cost category isn't appropriate.

### **Benefit Allocation window**

A new Benefit Allocation window allows you to select which benefit expenses to allocate to projects. You can select ranges of employees and check dates. A list of proposed allocations is generated, which you can review before processing. Processing the allocations generates a miscellaneous log batch with a separate transaction for each allocation.

### **Transfer timesheets to U.S. Payroll**

If a Payroll batch containing timesheets posted from Project Accounting is deleted for some reason, a utility is provide for you to easily transfer the timesheet data to U.S. Payroll again. Project Accounting prevents duplicate timesheet information from being transferred.

# <span id="page-36-2"></span>**Project cost allocation**

The project cost allocation feature allows you to allocate costs from one project to other projects by units, percentage, or currency amounts. A miscellaneous log is created for the project that you are allocating costs to. Allocations can be positive or negative.

### **Project Allocation Maintenance window**

A new window allows you to create allocation IDs, specifying details of each allocation type.

#### **Project Allocation window**

A new window allows you to select allocation IDs and a range of dates to process for allocation. You can preview allocation amounts before creating the actual miscellaneous log transactions.

# <span id="page-37-0"></span>**Cost category mass update**

When you add a new cost category, you can now update budget lines for existing projects or project templates with the new cost category. The Update Budget Lines window has been added for you to perform this routine.

# <span id="page-37-1"></span>**Add projects to open contracts**

You can now add a project to open contracts as well as estimates. You can make the appropriate selections in the Project Maintenance window and the Contract Maintenance window.

# <span id="page-38-0"></span>**Chapter 8: Country/region-specific enhancements**

<span id="page-38-2"></span>This part of the documentation describes enhancements that are included in this release to comply with legal and business requirements in Latin America, Europe, and specific other countries/regions.

This information is divided into the following sections:

- *[Andean features](#page-38-1)*
- *[Argentina features](#page-39-0)*
- *[Bank Management](#page-40-0)*
- *[Chile features](#page-40-1)*
- *[Enhanced Intrastat](#page-41-0)*
- *[GST and Australian Taxes](#page-41-1)*
- *[Multilingual Checks](#page-41-2)*
- *[VAT Daybook](#page-42-0)*

# <span id="page-38-1"></span>**Andean features**

**Online help** All the Andean localization products now have online help in HTML Help (.CHM) format.

### **Tax Reports**

**Third parties** You can now distribute the transaction amounts for third party vendors using the distribution accounts in the Payables Management and Purchase Order Processing modules. For various third party transactions, you can assign multiple third party vendors to the same distribution account. You can assign a different third party vendor or customer for the purchase or sales transaction that are posted in General Ledger. You can also view the consolidated balances for accounts based on the third party vendors and customers in Inquiry.

**Assign concepts to accounts** You can assign concepts to a range of accounts based on account numbers or account segments. These accounts will print in the report format that the concept is linked to. You can print a report to view the setups that were made in Tax Reports. (Added in Feature Pack 1.)

**Report formats** You can submit the tax reports in the ten formats defined by the legal authorities. Each of these formats reports a specific type of financial element, such as payments made, payments received, taxes, withholds, and so forth. The report for a format lists the values for all the concepts that are set up for a particular format. The Tax Reports documentation includes information on the transactions that are considered for each format. (Added in Feature Pack 1.)

### **Tax Administration Purchasing**

**Integration with Analytical Accounting** Default analysis information is created for distributions that are generated on modifying or voiding taxes in the Tax Administration Purchasing module. You can modify this information in the General Ledger. (Added in Feature Pack 1.)

### **Tax Administration Sales**

**Integration with Analytical Accounting** Default analysis information is created for distributions that are generated on modifying or voiding taxes in the Tax Administration Sales module. You can modify this information in the General Ledger. (Added in Feature Pack 1.)

# <span id="page-39-0"></span>**Argentina features**

### **Tax Listing**

**Document numbering** You can now assign the multiple draft-code combinations to a single document ID. This allows you to print reports without having to modify the setup each time a report with a different draft-code combination needs to be printed.

**SQL Server Reporting Services** You can now use the Microsoft SQL Server Server Reporting Services wizard to deploy Tax Listing reports to the report server.

### **Check Printing**

You can choose to print the text "To Credit an Account" on the checks. (Added in Feature Pack 1.)

### **Collection and Payment Methods – Withholds**

**Deferred checks** You can view the number of deferred checks that are selected for realization, and their consolidated amounts. (Added in Feature Pack 1.)

**Integration with Analytical Accounting** You can create analysis information for cash receipts and payments entered in the Collection/Payment Methods – Withholds module. When you enter a cash receipt or a payment, a single assignment equal to the distribution amount is created for each distribution linked to an accounting class. You can modify this analysis information. (Added in Feature Pack 1.)

### **Legal Documents**

**Integration with Shipping Documents** You can generate legal shipping document numbers either during transaction entry or while generating a packing slip. To use this functionality, you must also have installed Shipping Documents. (Added in Feature Pack 1.)

### **Perceptions**

**Integration with Analytical Accounting** You can calculate and regenerate the taxes before posting transactions in the Sales Transaction Entry window. You can enter analysis information for the distributions that are created when taxes are recalculated and regenerated in the Sales Batches or Sales Transaction Entry windows. (Added in Feature Pack 1.)

### **Shipping Documents (Latin America)**

**Carrier information** You can set up carrier information and assign it to a shipping method. This information can be printed on the packing slip for sales, purchase returns, standard transfers, and in transit transfer documents. You can modify this carrier information during transaction entry in the Sales Order Processing, Purchase Order Processing, and Inventory modules. You can also modify the carrier information for posted transactions in the Purchase Order Processing and Inventory modules. (Added in Feature Pack 1.)

**Inquiries** You can view the Shipping Documents information that you have entered using the inquiry windows in the Sales, Purchasing, and Inventory series. (Added in Feature Pack 1.)

**Integration with Legal Documents** You can generate legal shipping document numbers either during transaction entry or while generating a packing slip. You can replace the Microsoft Dynamics GP document number with the legal packing slip number. (Added in Feature Pack 1.)

**Integration with SmartList** You can view the carrier information in the SmartList in the Sales, Purchasing, and Inventory series. (Added in Feature Pack 1.)

**Voiding** You can void shipping documents in the Sales Order Processing, Purchase Order Processing, and Inventory modules, if you have assigned a legal number. You can delete the shipping documents for which you have not assigned a legal number. You can also void pre invoices after removing the historical information for the credit note and the invoice that originated from the pre invoice. (Added in Feature Pack 1.)

**Workflow** You can set up workflow for the Inventory and Purchasing series. You can specify the inventory holding accounts for each of these modules that are updated with the inventory adjustments that take place when the shipment is confirmed. (Added in Feature Pack 1.)

### **Taxes On Returns**

You can choose how to calculate taxes when generating a return. You can choose to calculate the taxes based on the tax details of the original invoice to which you are applying the return. You can apply returns either partially, fully, or for multiple invoices in the Receivables Management module. In the Sales Order Processing module, an invoice can be returned either partially or fully per line item or for multiple line items. (Added in Feature Pack 1.)

### <span id="page-40-0"></span>**Bank Management**

**Check links** Check links functionality has been added for bank transfers, cash receipts, build deposits, reconciliation, and Electronic Bank Management.

**Tax date** Bank Management is now integrated with the tax date feature of Microsoft Dynamics GP. When you mark the Enable Tax Date option in the Company Setup Options window, the Tax Date Entry window becomes available for transactions entered in Bank Management. The tax date entered determines the period in which the tax amount for the transaction is included in tax returns. Bank Management checkbooks are now merged with the core Checkbook Maintenance window.

## <span id="page-40-1"></span>**Chile features**

**Online help** All the Chile localization modules now have online help in HTML Help (.CHM) format.

## **Localization Chile**

**Document identification** You can select to use the document identification functionality to identify sales and purchasing documents for reporting purposes. Document identification allows you to set up legal document codes and assign them to each sales and purchase document type. You can choose to display a warning message when posting transactions without a document code. While generating reports, you can sort transactions based on the document codes and thus comply with the legal reporting requirements.

**Electronic reporting** An Additional Purchase Reports option allows you to filter and report on each purchase document type based on its tax details. This satisfies the Chilean legal reporting requirements for purchase items and tracking of purchasing transactions. An additional filter is added to the sales ledger reports to select document codes and types to display on the report. An additional filter is added to the purchase ledger reports to filter the report based on vendor ID, document code, document type, document number, and posting date.

#### **Monetary Correction of Inventory**

You can update the unit cost for a posted purchasing transaction with the corrected cost after posting the monetary correction. When the monetary correction is posted for a period, it updates the current cost for each corrected sales inventory item. The unit cost is also updated for purchasing transactions that have unsold quantities (open layers). Thus, the cost of goods sold is updated with the correct cost when these quantities are subsequently sold. (Added in Feature Pack 1.)

### **Shipping Documents (Latin America)**

See feature descriptions listed for *[Argentina features](#page-39-0)* on page 36.

# <span id="page-41-0"></span>**Enhanced Intrastat**

**EC Sales List for Germany** You can also generate the EC Sales List report for Germany in the XML format. (Added in Feature Pack 1.)

**Tracking intrastat** You can select the required fields for the Intrastat return for each declarant ID based on each country/region's legal reporting requirements. You can also choose the workflow status at which to track intrastat statistics for workflow documents. Intrastat statistics can also be tracked for orders with partially fulfilled quantities. (Added in Feature Pack 1.)

## <span id="page-41-1"></span>**GST and Australian Taxes**

You can select an option to indicate whether the data that is being exported is original or amended. (Added in Feature Pack 1.)

## <span id="page-41-2"></span>**Multilingual Checks**

**Canadian check layout** You can now use Multilingual Checks to print checks in the Canadian check layout specified by the Canadian authorities.

# <span id="page-42-0"></span>**VAT Daybook**

**VAT 100** The VAT 100 feature, which was earlier available in the Microsoft Dynamics GP core, is now moved to the VAT Daybook module, making VAT Daybook a complete solution for VAT requirements in the United Kingdom and other European nations. There is no change to the existing VAT functionality; however, existing VAT 100 users will have to install VAT Daybook to generate the VAT return.

**Belgian VAT** You must specify the company's tax registration number in order to correctly generate the Quarterly Intracom Listing report. You must also set comma as the decimal separator for the selected currency. (Added in Feature Pack 1.)

**Reverse charge tax for United Kingdom** When using a United Kingdom installation, you can negate the effect of VAT charged on specified goods and services with a reverse charge tax. You can set up and associate a reverse charge VAT with a tax detail. You can select the items, creditor's ship-from addresses, debtor's ship-to addresses, and sites that are subject to reverse charge tax. You also can view the reverse charge tax calculated for sales and purchasing transactions. (Added in Feature Pack 1.)